# **AutoCAD Crack Free Download PC/Windows [Updated] 2022**

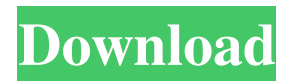

#### **AutoCAD Crack + Keygen Download**

Scope of the Tool The main objective of this tool is to create a simple uniaxial flat ribbon seal. By design, this tool is very simple and only a few clicks are required. The ribbon seal tool is great if you want to create a simple and user-friendly seal for a demo or when you don't have much time. But before you start using this tool, it is necessary to understand how the Ribbon Seal works, in order to know how to edit this tool. Ribbon Seal The Ribbon Seal is one of the most common seal types. The Ribbon Seal is available with both fixed and movable ribbons. In the following image, you can see that there is a fixed ribbon and a movable ribbon. Both ribbons have the same width, but the movable ribbon can be rotated 180 degrees to the left and right. The Ribbon Seal is just like a label with a ribbon, and it is used to make seals for physical items like IDs, IDs, stamps, coins, certificates, and many other products. This tool allows you to create ribbon seals with 4 different sections: The body The ribbon or the title The bottom, which is a special section that is only available with fixed ribbon seals The inside, which is a special section that is only available with movable ribbon seals The ribbon section The ribbon section is the first section that you'll see. It has the same color as the body section. The ribbon section is the first section that you'll see. It has the same color as the body section. You can choose the color of the ribbon by clicking the color icon in the ribbon section. Then, you can also change the ribbon's color by going to the appearance window and choosing a different color from the color palette. The Bottom The bottom section is only available with fixed ribbon seals. When you choose this section in the ribbon section, you'll notice a blue color at the bottom of the ribbon. The bottom section is only available with fixed ribbon seals. When you choose this section in the ribbon section, you'll notice a blue color at the bottom of the ribbon. The Bottom The bottom section can be disabled by simply clicking the bottom section. You can also hide the bottom section by clicking the arrow next to it.

### **AutoCAD [Updated]**

(v5.3) AutoCAD DXF (.dwg) file format has been implemented as XML files which are readable and can be created by editors. Autodesk released the source code of AutoCAD in February 2011. Features Computer-aided design The core component of AutoCAD is its feature-set called Computeraided design (CAD) Drafting and 2D modeling AutoCAD offers professional-level 3D draftsmanship, including basic and advanced 2D modeling, toolbox selection, solids, surfaces, splines, dimensions, layers and section, drafting tools, cross-sections, custom toolbars, page setups and an

extensive graphics engine that includes advanced modeling, styling and rendering capabilities. This engine supports vector-based as well as bitmap 2D graphics. 3D modeling AutoCAD offers parametric and geometric modeling, automatic database management, modeling tools for geographic information systems (GIS) and for efficient modeling of electrical and plumbing (P&ID) utilities. It is compatible with the Open Architecture. Workflow and coordination AutoCAD provides a significant degree of tool integration and coordination. It supports automation through the AutoRun tool, and automation of Autodesk® External Tools through Visual LISP. Imaging and imaging management AutoCAD includes image management, including the ability to change the resolution of an image, or to automatically resize the dimensions of an image. Intelligent analysis AutoCAD includes tools for the analysis and management of large data sets. Database management AutoCAD contains tools for managing complex structures and databases. The database management tools can control many database connections, and has tools to integrate with 3rd party software. 2D drawing and annotation AutoCAD has a wide range of 2D drafting tools and features, including pen and pencil tools, shapes, predefined tools, styles, text, colors, and dimensions. 3D drawing and annotation AutoCAD includes tools for the creation and editing of 3D objects, such as 3D models, solids, surfaces, splines, brushes, and cylinders. 3D modeling and animation AutoCAD allows 3D modeling using a variety of tools including extrusion, fissuring, revolving, lofting, surfacing, splines and profiles. AutoCAD also allows one to define and edit relationships between elements, to animate elements a1d647c40b

## **AutoCAD Crack + With Registration Code X64**

Install the correct version of BIN2NSHIFT for you computer, you can download it for free from this link. Run the Keygen, it will generate a \*.KEY file and the \*.ENG file. Run the \*KEY file, it will ask for a license file, enter the license file and click OK. Run the \*ENG file, it will install the languages for your computer. Enjoy. What does this keygen do? It is not the most recommended way to use Autodesk software because usually it comes with spyware or sometimes malware (because you give them your license key). Autodesk software can be used in many ways (templates, code, pictures, models, drawings, etc) but some of them requires the activation of your license key. This tool helps you to generate your own. This keygen can help you to activate Autodesk applications for using them as templates or models (source: Autodesk). If you have more questions, just contact the author at: For any problems about this keygen just contact the author on this email: shakaibazu[at]gmail[dot]com Q: How do I get a JSON web service to return an array of objects using Java? I am trying to get the following JSON web service to return an array of objects. I am using the code in and it returns me a: {"response":[{"name":"1","lastname":"2","dateOfBirth":"3"}, {"name":"4","lastname":"5","dateOfBirth":"6"},{"name":"7","lastname":"8 ","dateOfBirth":"9"}]} Any ideas why it is returning me this? What am I doing wrong? Also, do I have to post this in a text file to Here is my Java code: package com.jsonweb; import java.io.BufferedReader; import java.io.InputStreamReader; import java.net.URL; import java.net.URLConnection; import javax.xml

#### **What's New In AutoCAD?**

Export diagrams as images and edit as needed, including fixing errors that show up when you try to insert text, change the background, or rearrange elements. (video: 3:14 min.) New markups and shapes in the Shapes Gallery and basic shape tools: Use a new multi-order shape tool to change the order of the shape's parts. (video: 1:10 min.) Use a new lasso tool to draw geometric shapes and path-based outlines. (video: 1:55 min.) Use the new Layer Properties dialog box to define the color and other properties of objects in the selected layer. (video: 1:45 min.) Use the shape tool and the Geometry Draw mode to draw lines, arcs, and polygons. (video: 3:30 min.) Use the offset tool to offset the position of an element by an integer distance. (video: 1:05 min.) Use the range tool to control the location of an object's shape. (video: 1:37 min.) Use the selection tool to select and move objects, working with multiple elements at once. (video: 2:26 min.) Use the transformation tool to apply common types of transformations, including

rotation, scale, and skew. (video: 2:07 min.) Use the text tool to set the type and color of text and to edit text that has been drawn. (video: 1:40 min.) New: Relate and Manage Drawing Components: The Relate command moves drawings into a shared drawing history, allowing you to move, copy, and cut components as a group. (video: 1:55 min.) The Manage command creates and displays a component tree to view and move any existing drawing components. (video: 1:58 min.) New: Task, Version, and Section Styles: The Task, Version, and Section styles let you define fixed, consistent formatting for tasks, versions, and sections. (video: 3:40 min.) The Task style defines a task's name, date, status, type, and optional author. (video: 2:20 min.) The Version style defines a version's name, date, and status. (video: 1:50 min.) The Section style defines

# **System Requirements For AutoCAD:**

OS: Windows Vista SP2 (32 bit) or Windows 7 (32 bit) Memory: 4 GB RAM Hard Disk Space: 2 GB Video Card: DirectX 9 compatible with at least 512MB How to get and play: How to download the game: 1. Right click on the download link and choose "save link as"2. Save the "exe" file in your "My Documents" folder on your computer3. Right click on the game, choose "install" and follow the instructions